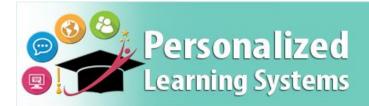

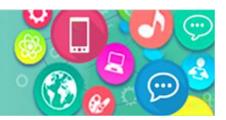

# Schoology: Student Sign in

## **PURPOSE**

Courses are essential for the online classroom. Signing into Schoology provides students access to courses and to instructor's course work. Schoology gives students an opportunity to continue their learning outside of their school's instructional time.

#### WHY MUST I DO THIS?

Use this procedure to have students access the Learning Management System (LMS) Schoology. This procedure will allow students to access courses and instructor's materials.

#### **BEFORE YOU GET STARTED**

- 1. Ensure student has a LAUSD MyMail email account.
  - A list of student email accounts can be accessed through MyData.
  - o The school email sub-administrator can assist students who do not have an email account.
- 2. If students have forgotten their password or need to reset their password, they can go to <a href="https://mylogin.lausd.net/Student/">https://mylogin.lausd.net/Student/</a> to reset their passwords.
- 3. Verify access to Schoology at <a href="mailto:lms.lausd.net">lms.lausd.net</a>

### **PROCEDURE**

- **Step 1** Go to <a href="ms.lausd.net">Ims.lausd.net</a> and click on **Student**.
- **Step 2** Enter MyMail email address and password.
- Step 3 Click Sign in.
- **Step 4** Select the **Courses** drop down menu in the top menu.
- **Step 5** Select desired Course.

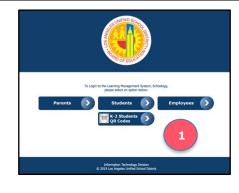

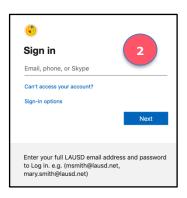

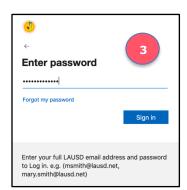

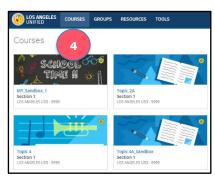

UPDATED: July 28, 2020 **1**